## Kako napravim obračun plaće za prethodnu zaključenu poslovnu godinu?

Zadnje ažurirano03/10/2023 2:46 pm CEST

Ako smo zaključili poslovnu godinu i želimo unijeti obračun plaće za mjesece iz prethodne poslovne godine, to možemo napraviti na sljedeći način.

1 Na prvom koraku obračuna plaće odaberemo u dijelu **Mjesec** mjesec iz prethodne godine za koji želimo formirati obračun.

## 2 Na poljima **Datum isplate i Datum plaćanja poreza i doprinosa**

unesemo datum iz tekuće poslovne godine.

3 Kliknemo **Naprijed** i **Zaključi obračun**.

Kod zaključivanja obračuna program javi obavijest:

**Budući da je godina iz obračuna plaće već zatvorena ili u procesu zatvaranja, datum na pripremljeni temeljnici je 01.01.2021**

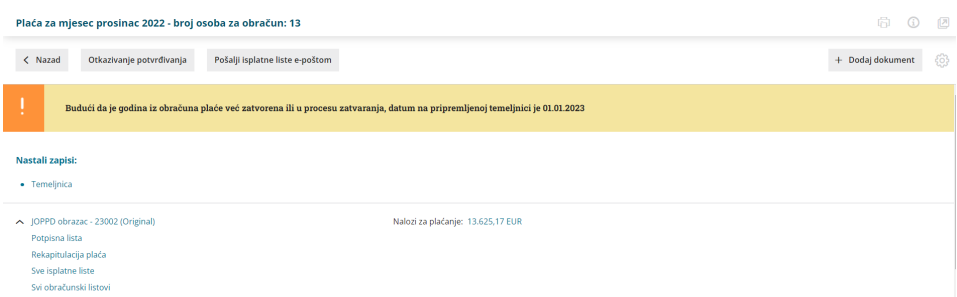

Program omogućuje unos obračuna plaće za **dvije godine unatrag** od kalendarske godine u kojoj smo trenutno, odnosno ovisno o datumu početka poslovne godine upisanom na postavkama organizacije pri čemu je **datum isplate** takvih obračuna moguć samo **u tekućoj poslovnoj godini**.

## Što program napravi?

Program pripremi:

- **temeljnicu knjiženja u tekućoj poslovnoj godini**
- **isplatne liste**
- **JOPPD obrazac**